# Product Manual

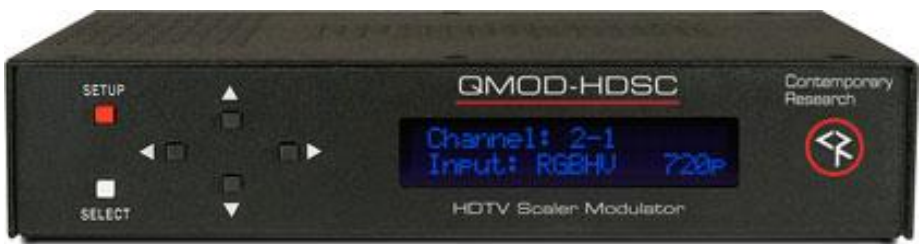

# QMOD-HDSC

**QMOD™ HDTV Modulator July 17, 2014 Control Firmware 5.8 Encoder Firmware 02E7**

# <span id="page-1-0"></span>**Table of Contents**

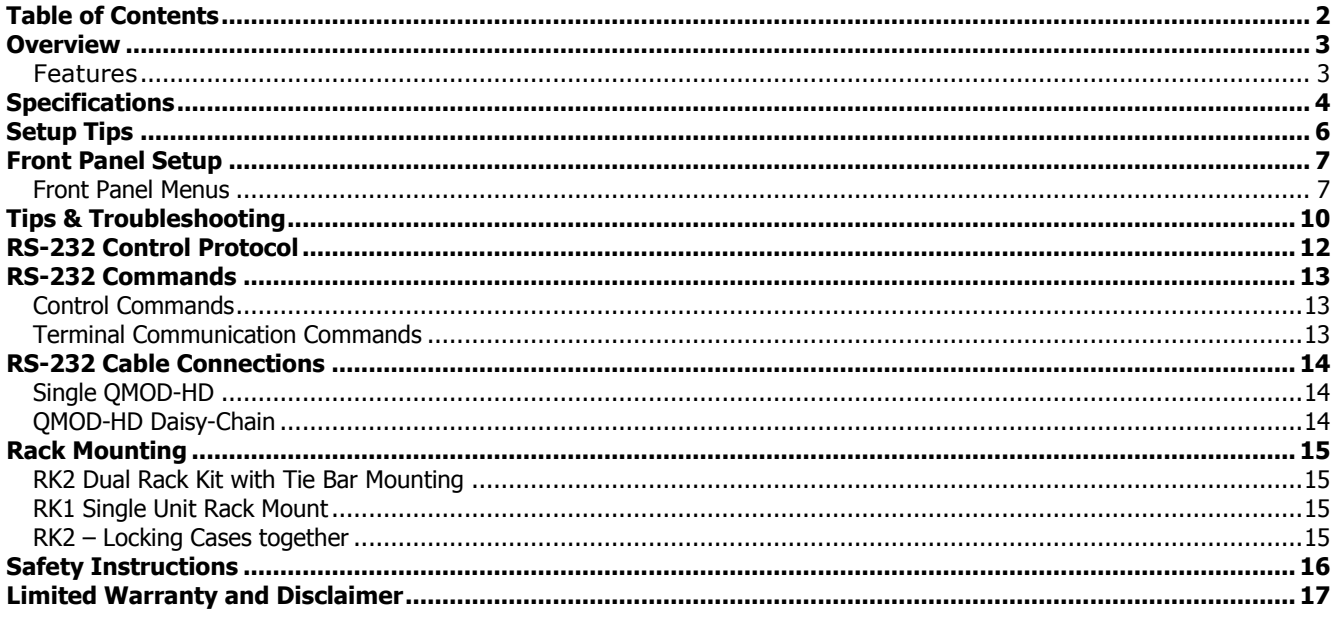

### <span id="page-2-0"></span>Overview

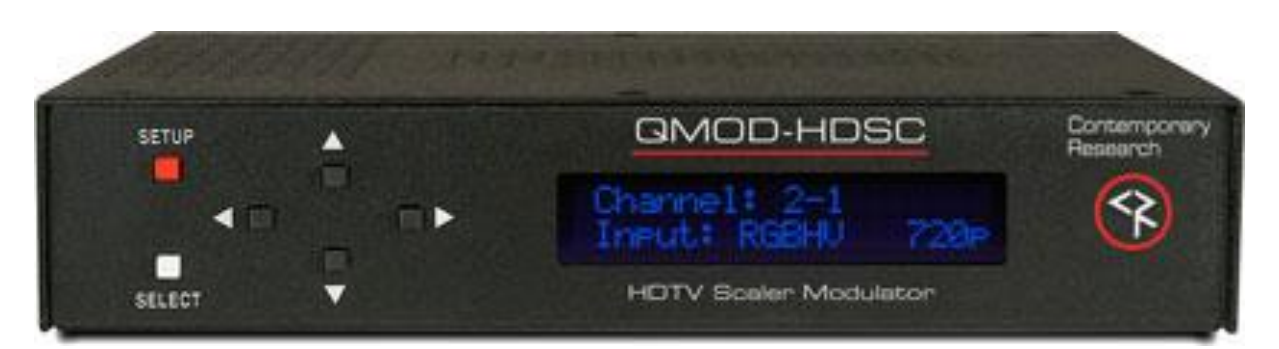

CR QMOD™ technology is opening the door to new HDTV applications. Create your own on-site HDTV broadband distribution system using a variety of HD and SD sources with the Contemporary Research QMOD-HDSC HDTV Modulator. No matrix routers or IP resources required, just tune in with standard displays or CR HDTV tuners.

Compact and easy to integrate, the QMOD-HDSC features an internal, in-stream HD scaler for digital signage applications. PC video fed through the RGBHV (or Component) input is automatically scaled to either 1080i or 720p output settings. In addition, the video can be zoomed in and out and positioned so that signage can be presented edge-to-edge when tuned by displays. An RGB Out HD-15 connector allows monitoring of incoming VGA.

The QMOD-HDSC also accepts Component video and stereo, and coax/optical digital audio. GPI inputs can trigger EAS broadcasts fed to the Composite input and assigned audio input.

#### <span id="page-2-1"></span>**Features**

- Super-easy scaling for VGA or Component input up to 1920x 1080 (see resolution list in Specifications), Auto-scales by resolution, format in few simple steps:
	- Horizontal Up/down arrows zoom and shrink, left/right move image on horizontal axis
	- Vertical Up/Down rows move image up and down, Left/Right zooms and shrinks vertically
	- Clock Phase adjust scanning to optimize image
	- QMOD-HDSC automatically saves formatting for each resolution (different refresh rates are saved as unique presets)
- Provides EDID data to support Apple and Windows 7 high-resolution connections (with upcoming firmware update)
- Employs pro-grade HD encoding that minimizes artifacts for motion video and signage "tickers"
- Merges audio with video from analog stereo, digital optical and coax inputs
- Creates an HD 720p/1080i or SD 480p/480i MPEG-2 stream with MPEG1 stereo audio for broadcast Delivers a fully agile QAM 64/256 digital cable channel 2-135
- Presently, the composite video input is not operational
- Amplifies for distribution over an on-site broadband cable system with adjustable output level, compatible with all cable format broadband systems
- Sets up with front-panel buttons and easy to use menus, including inputs, encoding, channel, and RF options
- Integrates with RS-232 control and feedback with simple ASCII commands
- Saves power and rack space using efficient design, fan-free cooling, and compact enclosure
- Includes compact switching power supply
- Mounts in optional 1RU single (RK1) or dual (RK2) 19" rack kits
- Meets RoHS safety and California energy standards
- New Inputs 1280x800 PC video, 480i via Component

# <span id="page-3-0"></span>Specifications

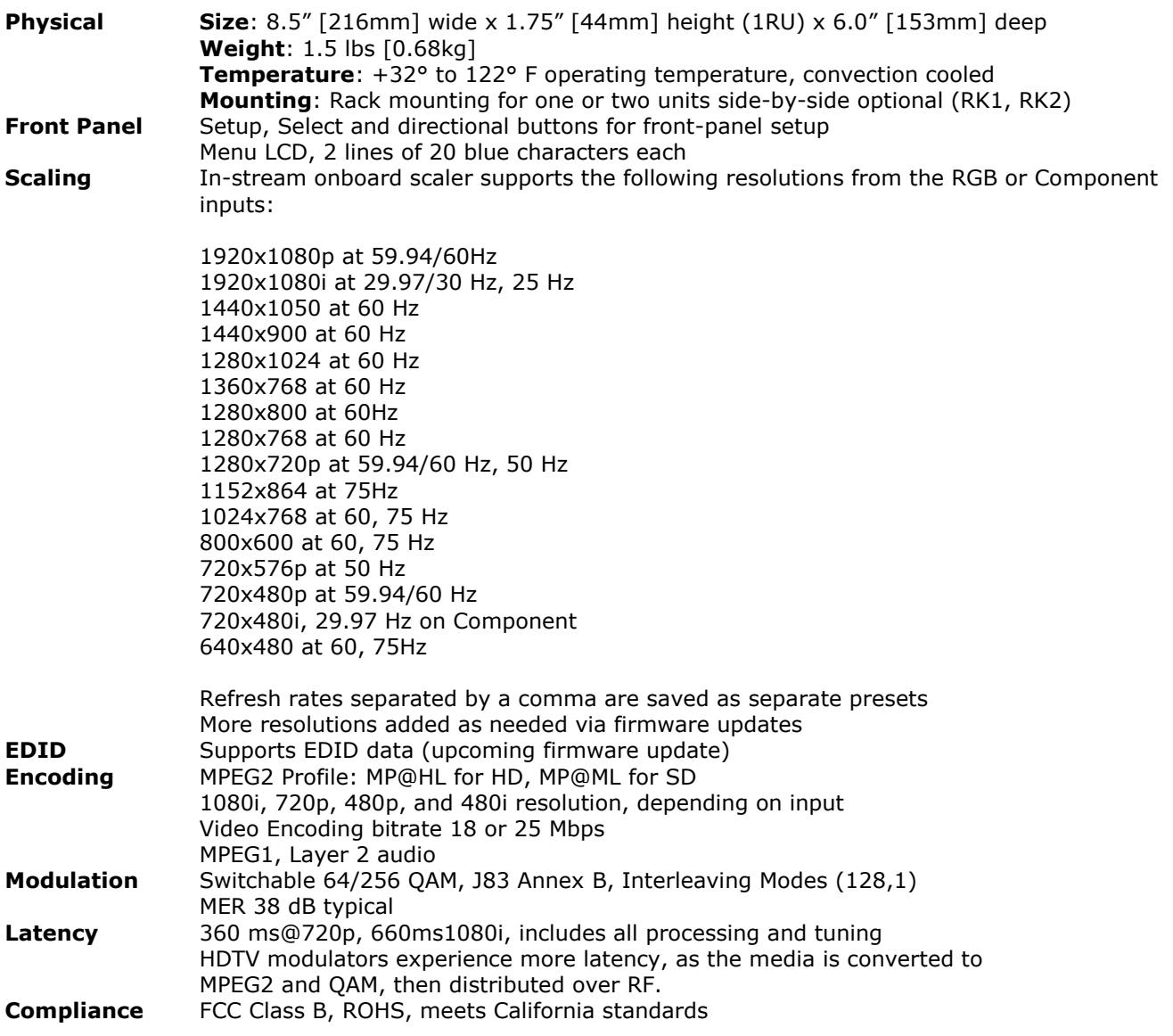

#### **Rear Panel**

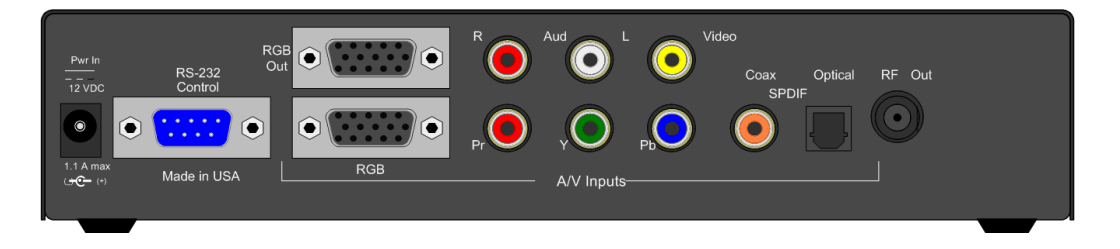

- **Power** 2.1mm coaxial jack (inside center conductor positive) 0.8 A maximum, 11.5 to 13.5 VDC, 12 VDC typical
- **RS-232** DB-9 male, RS-232 data link to control system 300 to 19,200 baud (9600 default), 8 data bits, no parity, 1 stop bit
- **Video Inputs RGB:** RGBHV DB-15 female **Component**: RCA Pr, Pb, Y (1080i/720p/480p/480i), available if RGB not wired **Composite**: Included in the input block, but is not operational
- **RGB Output** RGBHV DB-15 female buffered

**Audio Inputs Digital SPDIF**: Coax and TOSlink optical output, PCM 48K sample rate **RF Out** Inputs assignable to video inputs **Analog L and R**: 2 stereo RCA female jacks 'F', female, 75 ohm impedance Agile, channels 2-135 (48-860 MHz), standard, HRC, or IRC spacing 6 MHz bandwidth fits any open channel without interference to adjacent channels 1 KHz resolution, +/- 30 ppm accuracy, +/- 35 ppm stability 29 dBmV typical output power, attenuated in 5 steps, approx 4 dB **Includes** PS12-1.5 Switching power supply, 1.5A 12 VDC, fits in typical AC power strips **Options** RK1 Single Rack Kit RK2 Dual Rack Kit CC-232 RS-232 Cable **Firmware** 5.0 adds 720x480i on Component, 1280 x 800 resolution 4.9 adds 1080p, EDID, and improved scaling for all settings 4.8 adds improved 1280x720 operation with off-standard PC video cards 5.0 1080p ingest with EDID 5.2 FPGA resets after 2 encoder resets 5.5 Expands 1400 x 900 parameters 5.6 Expands 1080p parameters to accept Apple 1080p, improves EDID database

5.8 Fixes encoding issues with 1080i/480i Component video

# <span id="page-5-0"></span>Setup Tips

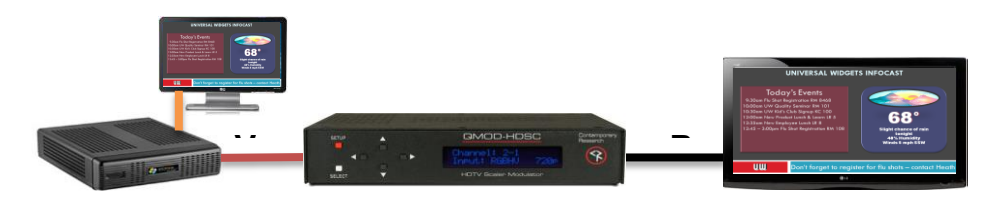

# *Test Setup*

Before connecting to a full RF distribution system, set the system up offline.

- Connect PC or Signage player to VGA In (or Component)
- Set HDSC to RGBHV (or Component, Channel 2, RF Level 13, 1080i or 720p
- Connect RF Out to an HDTV RF In, set the TV to scan for Cable. The set should find Channel 2 quickly, EXIT scanning
- If the PC is off or the input doesn't match, you should see a color screen on the TV.
- As a general rule, use the QMOD resolution that is the closest to the input resolution. For example, a 1080i video will look better at 1080i than downscaling to 720p.

The reason you want to use a test setup first is to test and format scaling and formatting first. Once you know the setup is correct, there's a lot less to resolve across the system. The major time-saver is setting horizontal, vertical, and clock phase visually on a local TV. Trying to do this when the TVs are a few hundred feet away is very difficult.

# *Testing Resolution*

Once the PC is running and the input is selected, the QMOD-HDSC will tell you the resolution on the bottom line of the front-panel display. You'll get one of three messages:

- **RGBHV: 1024 x 768 60 –** the PC resolution is in the HDSC list. You should see the PC on the TV. The display is an exact scan of the input video – on some VGA cards, this can be different than what the card states it is.
- **RGBHV: NO SIGNAL** the input may be incorrect, or the PC isn't outputting on the VGA out, or a bad cable
- **RGBHV: Unknown SIG** the scaler sees the output, but it does not match the current list in the HDSC. See list on page 4. Call CR Support and we'll work on adding the resolution, if possible

# *Formatting*

Hit **SETUP** and use the arrows to follow the menus in sequence:

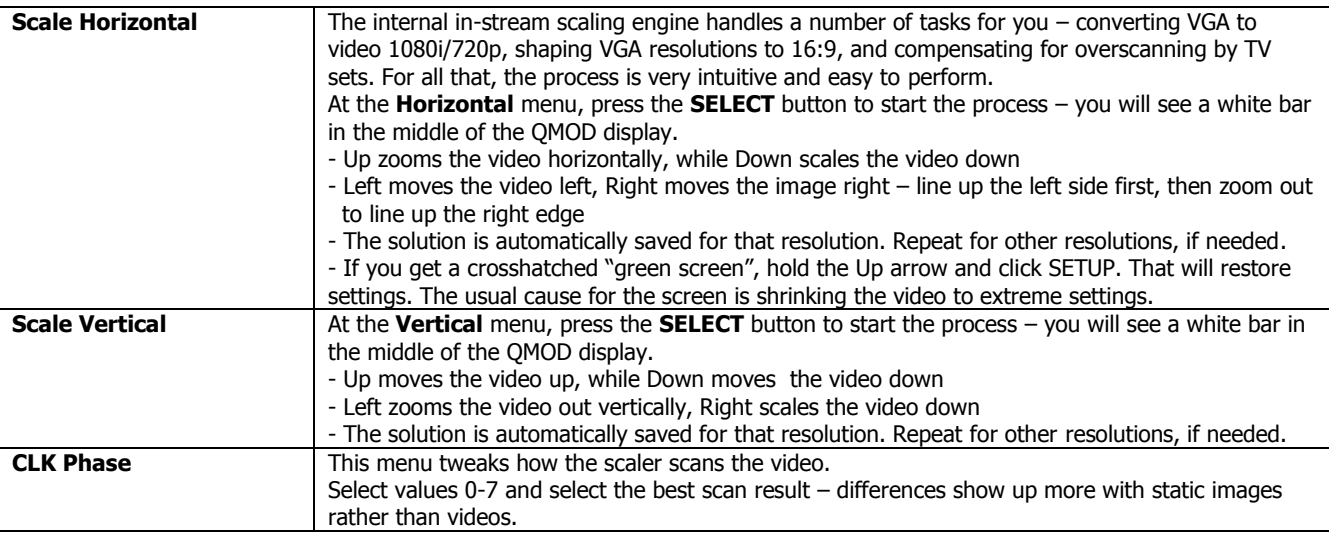

# <span id="page-6-0"></span>Front Panel Setup

There are a number of parameters that can be set by front-panel Setup commands.

- Pressing **Setup** enters the setup menus, shows last menu accessed
- Pressing **Up** and **Down** arrow keys steps through the QMOD-HD options
- Pressing **Left** and **Right** keys steps through options for each front-panel menu
- **•** Press **Select** to save desired option
- Pressing **Setup** ends menu item editing or exits the front-panel setup mode

#### <span id="page-6-1"></span>**Front Panel Menus**

![](_page_6_Picture_256.jpeg)

In most applications, the basic settings on the previous page will work fine with all displays. Of course, there are exceptions to every rule that often arise with older displays with archaic firmware, which is why we offer a variety of encoder options and settings. A few examples include:

- Older LG sets need to see the MPEG stream encoded at 18 mbps (19.4 mbps total).
- Newer displays don't need channel data, older sets need to see the CVCT data table.
- Some displays want to see certain PMT data, while most ignore almost all values.

![](_page_7_Picture_192.jpeg)

![](_page_8_Picture_178.jpeg)

# <span id="page-9-0"></span>Tips & Troubleshooting

![](_page_9_Picture_220.jpeg)

![](_page_10_Picture_59.jpeg)

# <span id="page-11-0"></span>RS-232 Control Protocol

#### **Overview**

The QMOD-HD full duplex RS-232 enables a system programmer to control all functions as well as monitor status. All commands are sent as ASCII strings. No delays between characters or commands are required, as data is interrupt driven and buffered.

One QMOD-HD may be daisy-chained together with a CR 232-series tuner from a single RS-232 port. The QMOD-HD is pre-set to Unit 1, and the tuner would be set to Unit 2.

Communications parameters (Front Panel Mode 1) are 300 to 19200 baud, 8 data bits, No parity, and 1 stop bit. Factory default is 9600 baud, Unit#1.

All settings are saved to NVRAM in the QMOD-HD.

The QMOD will accept non-standard RS-232 control such as voltage that swings from 0 to +5 VDC, commonly found when IR ports are used to send RS-232 commands.

#### **General protocol specifications**

Characters in command strings to the QMOD-HD are common ASCII keyboard characters.

Command strings sent to the QMOD-HD begin with the ASCII > (greater than symbol) as an 'Attention' character and end with carriage return - ASCII CR, Hex \$0D, or keyboard Enter - as an 'End-of-command' character.

Responses from the QMOD-HD begin with the ASCII < (less than symbol) as an 'Attention' character and end with a carriage return followed by line feed an ASCII LF or Hex \$0A as 'End-of-command' characters.

A carriage return is required at the end of each command and is assumed in all examples.

#### **Command String Structure**

[Attention] (Unit#) [Command] (Parameters) [Return]

![](_page_11_Picture_169.jpeg)

#### **Command and Status Response**

Commands can be sent back to back at any time without any delay. To allow for rapid, multiple commands, status responses are intentionally delayed by about 125mS, sending the most current status in response to control commands or user actions.

# <span id="page-12-0"></span>RS-232 Commands

### <span id="page-12-1"></span>**Control Commands**

![](_page_12_Picture_212.jpeg)

### <span id="page-12-2"></span>**Terminal Communication Commands**

![](_page_12_Picture_213.jpeg)

# <span id="page-13-0"></span>RS-232 Cable Connections

#### <span id="page-13-1"></span>**Single QMOD-HD**

![](_page_13_Figure_2.jpeg)

RS-232 wiring for control or programming should only use pins 2, 3, 5. Cables with all pins wired can lock out front-panel programming and data communication (Pins 4 and 9 are inputs).

#### <span id="page-13-2"></span>**QMOD-HD Daisy-Chain**

One QMOD-HD and 232-series tuner can be controlled from one RS-232 control port. The QMOD-HD will be Unit 1, and the 232-series tuner will be set to Unit 2.

The flow of information will start at the tuner, which will respond to Unit 2 commands, passing on Unit 1 commands to the QMOD-HD.

![](_page_13_Figure_7.jpeg)

# <span id="page-14-0"></span>Rack Mounting

Three options are available for rack-mounting QMOD modulators.

![](_page_14_Figure_2.jpeg)

<span id="page-14-1"></span>**RK2 Dual Rack Kit with Tie Bar Mounting**

New QMOD and QCA enclosures have a slot in the bottom middle of the case. This will accept a tie bar that will lock the two enclosures together without taking the cases apart .

- 1. Check that your enclosures have the tie bar slot.
- 2. Slide the included tie bar into the side of one unit and attach with the included screws.
- 3. Slide the other unit into the tie bar, and attach the screws
- 4. Add the rack mounts to the sides.

![](_page_14_Figure_9.jpeg)

#### <span id="page-14-2"></span>**RK1 Single Unit Rack Mount**

Attach the long and short rack ears to the side and towards the front of the unit with the four (4) supplied 8- 32 by ¼" (black) countersunk screws.

#### <span id="page-14-3"></span>**RK2 – Locking Cases together**

- 1. Remove top cover of the first unit by removing the ten (10) black screws.
- 2. Attach cover of first unit to the side of the second with three (3) supplied 4-40 by 1/4" (silver colored) panhead screws and split lock washers. Note that only one side of the second unit has the (3) built in nuts to accept the screws above.
- 3. Reinstall the bottom/chassis of the first unit underneath its cover and attach with just eight (8) of the screws removed in step 1.
- 4. Attach short rack ears to the side and towards the front of each unit with the four (4) supplied 8-32 by 1/4" (black) countersunk screws.

# <span id="page-15-0"></span>Safety Instructions

Read before operating equipment.

- **1.** Cleaning Unplug this product from the wall outlet before cleaning. Do not use liquid cleaners or aerosol cleaners. Use a damp cloth for cleaning.
- **2.** Power Sources Use supplied or equivalent UL/CSA approved low voltage DC plug-in transformer.
- **3.** Outdoor Antenna Grounding If you connect an outside antenna or cable system to the product, be sure the antenna or cable system is grounded so as to provide some protection against voltage surges and built-up static charges. Section 810 of the National Electrical Code, ANSI/NFPA No. 70, provides information with respect to proper grounding of the mast and supporting structure, grounding of the lead-in wire to an antenna discharge unit, size of grounding conductors, location of antenna discharge unit, connection to grounding electrodes, and requirements for the grounding electrode.
- **4.** Lightning Avoid installation or reconfiguration of wiring during lightning activity.
- **5.** Power Lines Do not locate an outside antenna system near overhead power lines or other electric light or power circuits or where it can fall into such power lines or circuits. When installing an outside antenna system, refrain from touching such power lines or circuits, as contact with them might be fatal.
- **6.** Overloading Do not overload wall outlets and extension cords as this can result in a risk of fire or electric shock.
- **7.** Object and Liquid Entry Never push objects of any kind into this product through openings as they may touch dangerous voltage points or short out parts, resulting in a fire or electric shock. Never spill liquid of any kind on the product.
- **8.** Servicing Do not attempt to service this product yourself as opening or removing covers may expose you to dangerous voltage or other hazards. Refer all servicing to qualified service personnel.
- **9.** Damage Requiring Service Unplug this product from the wall outlet and refer servicing to qualified service personnel under the following conditions:
	- When the power supply cord or plug is damaged.
	- If liquid spills or objects fall into the product.
	- If the product is exposed to rain or water.
	- If the product does not operate normally by following the operating instructions. Adjust only those controls that are covered by the operating instructions. An improper adjustment of other controls may result in damage and will often require extensive work by a qualified technician to restore the product to its normal operation.
	- If the video product is dropped or the cabinet is damaged.
	- When the video product exhibits a distinct change in performance, this indicates a need for service.

# <span id="page-16-0"></span>Limited Warranty and Disclaimer

 Contemporary Research Corporation (CR) warrants this product to be free from defects in material and workmanship under normal use for a period of two years from the date of purchase from CR. Should such a defect occur CR will repair or replace, at their option, the defective product at no cost for parts or labor.

This warranty extends to product purchased directly from CR or an Authorized CR Dealer. Consumers should inquire from selling dealer as to the nature and extent of the dealer's warranty, if any.

All warranty claims must be shipped pre-paid to the factory. Call or fax to obtain a Return Material Authorization (RMA) number.

CR is not liable for any damages caused by any of its products or for the failure of any products to perform, including any lost profits, lost savings, incidental damages, or consequential damages. CR is not responsible for any claim made by a third party or made for you by a third party. This limitation of liability applies whether damages are sought, or a claim is made, under this warranty or as a tort claim (including negligence and strict product liability), a contract claim, or any other claim. This limitation of liability cannot be waived or amended by any person. This limitation of liability will be effective even if CR or an authorized representative of CR has been advised of the possibility of any such damages.

Some states do not allow a limitation of how long an implied warranty lasts. Some states do not allow the limitation or exclusion of incidental or consequential damages for consumer products. In such states, the limitation or exclusion of the Limited Warranty may not apply to you. This Limited Warranty gives you specific legal rights. You may also have other rights that may vary from state to state. You are advised to consult applicable state laws for a full determination of your rights.

Except as expressly set forth in this Limited Warranty, CR makes no other warranties, expressed or implied, including any implied warranties of merchantability or fitness for a particular purpose. CR expressly disclaims all warranties not stated in this Limited Warranty. Any implied warranties that may be imposed by law are limited to the terms of this Limited Warranty.